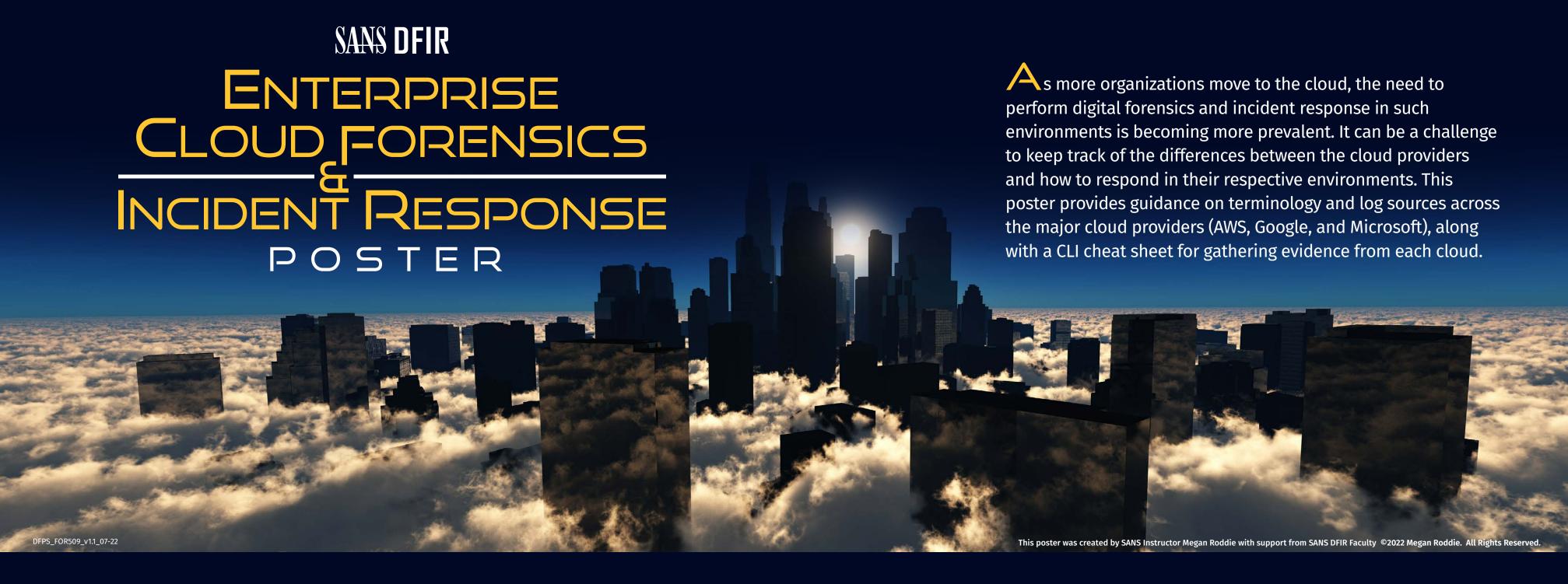

### **CLOUD TERMINOLOGY**

| Service              | AWS                         | Azure           | GCP                          |  |
|----------------------|-----------------------------|-----------------|------------------------------|--|
| Virtual Machine      | EC2 Instance                | Virtual Machine | Compute Engine               |  |
| Serverless           | Lambda                      | Functions       | Cloud Functions              |  |
| VM Disk Storage      | EBS(Elastic Block Store)    | Managed Disks   | Persistent Disks             |  |
| Object Storage       | S3 (Simple Storage Service) | Blob Storage    | Cloud Storage                |  |
| Network File Storage | EFS (Elastic File System)   | File Storage    | File Store                   |  |
| Virtual Networking   | VPC                         | VNet            | <b>Cloud Virtual Network</b> |  |
| Logging              | CloudWatch & CloudTrail     | Log Analytics   | Log Explorer                 |  |
| Message Queuing      | SQS (Simple Queue Service)  | Event Hub       | Cloud Pub/Sub                |  |

**Tenant** 

**Subscriptions** 

**Operating System** 

**Application** 

Resource

### SIGNIFICANT LOG SOURCES

### Microsoft 365

### **Unified Audit Log**

- Every Microsoft workload, user and admin activity
- Accessed via Purview compliance portal, PowerShell or API

## **Azure**

- **Log Types** Tenant logs (on by default)
- Subscription logs (on by default)
- Resource logs (off by default) NSG Flow logs included here
- Operating system logs (off by default)
- Application logs (off by default)

### **Access Methods**

- View them directly on the Azure portal.
- Store them in a Log Analytics workspace.
- Send them to a storage account for archival or export.
- Send them to a SIEM by using an event hub or Graph API.

### **Log Types**

**AWS** 

- CloudTrail Tenant audit logs
- CloudTrail Insights API usage outside of baselines
- CloudWatch Logs Forwarded logs from applications and endpoints
- GuardDuty Anomaly detection within CloudTrail
- VPC flow logs NetFlow logs from your VPCs
- S3 Server access Logs from web-based storage access
- Route 53 DNS Resolver Logs Load Balancer Logs

### **Access Methods**

- View them in the AWS console
- Store them in S3 and search with Athena
- Analyze them with AWS Detective
- Ship them with Event Hub to your SIEM

### **GCP**

### Log Types

- Admin Activity Logs
- System Event Logs
- Enterprise Group Audit Logs

insights-logs-auditlogs

insights-logs-signinlogs

insights-activity-logs

LinuxSyslogVer2vo

wad-iis-logfiles

insights-logs-storageread

WADWindowsEventLogsTable

insights-logs-managedidentitysigninlogs

insights-logs-noninteractiveusersigninlogs

insights-logs-serviceprincipalsigninlogs

insights-logs-networksecuritygroupflowevent

- Login Audit Logs
- Access Transparency Logs
- Policy Denied Audit Logs

Bucket Logs

\*You get 400 days of free logs under the \_Required bucket

### **GWS**

### Log Types

- Admin log events
- Drive log events
- Gmail log events OAuth log events
- Rules log events
- Takeout log events
- User log events

### SANS TRAINING

### **FOR509: Enterprise Cloud Forensics and Incident Response**

The world is changing and so is the data we need to conduct our investigations. Cloud platforms change how data is stored and accessed. They remove the examiner's ability to directly access systems and use classical data extraction methods. Unfortunately, many examiners are still trying to force old methods for on-premise examination onto cloud-hosted platforms. Rather than resisting change, examiners must learn to embrace the new opportunities presented to them in the form of new evidence sources. FOR509: Enterprise Cloud Forensics and Incident Response addresses today's need to bring examiners up to speed with the rapidly changing world of enterprise cloud environments by uncovering the new evidence sources that only exist in the Cloud.

### SOF-ELK FOR CLOUD LOGS

### **Microsoft 365**

**Unified audit log –** either exported from the portal or PowerShell, must be CSV formatted

Parser: /usr/local/sof-elk/configfiles/6701-office365.conf

**Logstash folder:** /logstash/office365

### **Azure**

**Tenant, subscription and resource logs –** exported from storage account in JSON format

Parser: /usr/local/sof-elk/configfiles/6801-azure.conf

**Logstash folder:** /logstash/azure

### **Preprocessing commands:**

- Processing Azure PT1H files:
- \$ find . -type f -name PT1H.json -exec cat {} + | tee output.json

### **AWS**

### CloudTrail logs

**Parser:** /usr/local/sof-elk/configfiles/6901-aws.conf

**Logstash folder:** /logstash/aws

### **Preprocessing commands:**

\$ aws-cloudtrail2sof-elk.py -r ./path/to/ log -w /logstash/aws/cloudtrail.json

### **GCP**

**Google Logging exports** 

Parser: /usr/local/sof-elk/configfiles/6950-gcp.conf

Logstash folder: /logstash/gcp

### **Google Workspace**

Google Workspace audit logs exported via API in JSON format – email tracking logs exported to CSV from the admin portal

Parser: /usr/local/sof-elk/configfiles/6951-gws.conf

**Logstash folder:** /logstash/gws

### **Flow Logs**

**VPC flow logs from AWS or GCP, NSG flow logs** 

Logstash folder: /logstash/nfarch

### **Preprocessing commands:**

- AWS: \$ aws-vpcflow2sof-elk.sh -r /path/to/ aws/flow/log -w /logstash/nfarch/aws flow log.txt
- AZUre: \$ azure-vpcflow2sof-elk.py -r /path/ to/azure/flow/log -w /logstash/nfarch/ azure flow log.txt

## **DEFAULT LOG RETENTION CONFIGURATION**

|                | AWS            | Azure          | GCP            |  |
|----------------|----------------|----------------|----------------|--|
| Authentication | 30 days        | 90 days        | 400 days       |  |
| User Accounts  | 30 days        | 90 days        | 400 days       |  |
| Resources      | 30 days        | 90 days        | 400 days       |  |
| Storage        | Off by default | Off by default | Off by default |  |
| Flow Logs      | Off by default | Off by default | Off by default |  |
| Firewall Logs  | Off by default | Off by default | Off by default |  |

# SANS DFIR CURRICULUM

(f) SANSForensics (D) @SANSForensics (D) dfir.to/DFIRCast (E) dfir.to/LinkedIn

### **OPERATING SYSTEM & DEVICE IN-DEPTH**

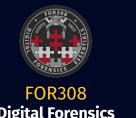

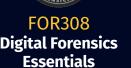

**FOR578** 

**Cyber Threat** 

Intelligence

**GCTI** 

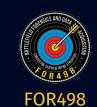

& Data Acquisition **GBFA** 

**FOR608** 

**Enterprise-Class** 

**Incident Response** 

& Threat Hunting

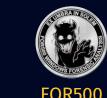

Analysis **GCFE** 

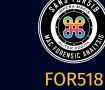

Mac and iOS Forensic **Analysis & Incident** Response

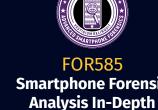

**GASF** 

**INCIDENT RESPONSE & THREAT HUNTING** 

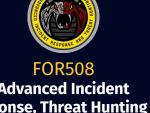

**Advanced Incident** Response, Threat Hunting & **Digital Forensics GCFA** 

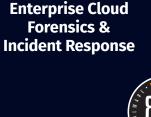

**FOR509** 

**REM: Malware Analysis** Tools & Techniques **GREM** 

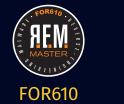

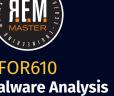

for Incident Responders

**FOR528** 

Ransomware

**FOR710** 

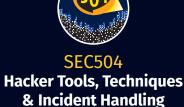

**Advanced Network Forensics:** 

Threat Hunting, Analysis &

**Incident Response** 

**GNFA** 

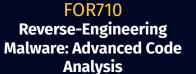

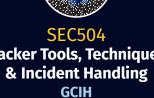

### THREAT HUNTING IN THE CLOUD

### **Events of Interest**

| Scenario ——                            | AWS                               | Azure                      | Log Source ———GCP  | GWS              | M365 |
|----------------------------------------|-----------------------------------|----------------------------|--------------------|------------------|------|
| Impossible Travel                      | CloudTrail                        | Signin Logs                | Login Audit Logs   | Audit Report     | UAL  |
| Console Access via<br>Service Accounts | CloudTrail                        | SPN Signin Logs            | Policy Denied Logs | NA               | UAL  |
| Publicly Exposed Keys                  | CloudTrail                        | Activity Logs              | System Event Logs  | OAuth Log Events | UAL  |
| Storage Canaries                       | CloudTrail/<br>Server Access Logs | Storage Logs               | Storage Logs       | Drive Log Events | UAL  |
| Lateral Movement                       | CloudTrail                        | Activity Logs              | System Event Logs  | User Log Events  | UAL  |
| Password Sprays                        | CloudTrail                        | Signin Logs                | Login Audit Logs   | User Log Events  | UAL  |
| Cloud Tenant<br>Enumeration            | CloudTrail                        | Activity Logs<br>(Limited) | System Event Logs  | Service Logs     | UAL  |

### **API Calls That Return Creds for AWS**

| iam:CreateServiceSpecificCredential               | sts:GetFederationToken                               |
|---------------------------------------------------|------------------------------------------------------|
| iam:ResetServiceSpecificCredential                | sts:GetSessionToken                                  |
| iam:UpdateAccessKey                               | chime:CreateApiKey                                   |
| lightsail:GetInstanceAccessDetails                | codepipeline:PollForJobs                             |
| lightsail:GetRelationalDatabaseMasterUserPassword | cognito-identity:GetOpenIdToken                      |
| rds-db:connect                                    | cognito-identity: GetOpenIdTokenForDeveloperIdentity |
| redshift:GetClusterCredentials                    | cognito-identity: GetCredentialsForIdentity          |
| sso:GetRoleCredentials                            | connect:GetFederationToken                           |
| mediapackage:RotateChannelCredentials             | connect:GetFederationTokens                          |
| mediapackage:RotateIngestEndpointCredentials      | ecr:GetAuthorizationToken                            |
| sts:AssumeRole                                    | gamelift:RequestUploadCredentials                    |
| sts:AssumeRoleWithSaml                            | iam:CreateAccessKey                                  |
| sts:AssumeRoleWithWebIdentity                     | iam:CreateLoginProfile                               |

### CLI CHEAT SHEET

### **PowerShell – Connecting to Microsoft 365**

- | PS> Install-Module -Name ExchangeOnlineManagement
- | PS> Import-Module ExchangeOnlineManagement; Get-Module ExchangeOnlineManagement
- | PS> Connect-ExchangeOnline -UserPrincipalName <UPN> -ShowProgress \$true

### **PowerShell – Connecting to Azure**

- | PS> Install-Module -Name Az -AllowClobber
- | PS> Import-Module Az; Get-Module Az
- | PS> Connect-AzAccount

### **Download Cloudtrail Logs**

| \$ aws s3 cp s3://<name of log bucket>/AWSLogs . --recursive

### **gcloud Log Collection**

- | \$ gcloud logging buckets list
- \$ gcloud logging read 'timestamp<="2021-02-28T00:00:00Z" AND timestamp>="2020-01-25T00:00:00Z"' --format="json" > all gcp logs.json

### **Azure Snapshot Download**

azcopy cp "<snapshot URL>" "c:\temp\snapshot.vhd" --check-md5 nocheck

### **AWS Snapshot Download via Coldsnap**

| coldsnap --region <region> download <snapshot id> image.dd

### **AWS Snapshot Creation and Mounting via AWS CLI**

- | aws ec2 create-snapshot --volume-id <volumeid> --description "Making a snapshot"
- aws ec2 create-volume --availability-zone <zone where your DFIR AMI is running>
   --snapshot-id <snapshot-id>

ELECTRIC PROPERTY

- Dillian

aws ec2 attach-volume --volume-id <volume id returned from prior command>
--instance-id <your DFIR EC2 instance> --device </dev/sdX>

### RESOURCES

- | FOR509 GitHub: https://for509.com/github
- CrowdStrike CRT: https://for509.com/crowdstrikecrt
- | Tesorion CERT UAL Extractor: https://for509.com/tcert-ual
- | Invictus IR M365 Extractor: https://for509.com/invictus-ual

# ENTERPRISE CLOUDENSICS INCIDENT RESPONSE

群化物质质 数键

which has not not been